# **ÍNDICE**

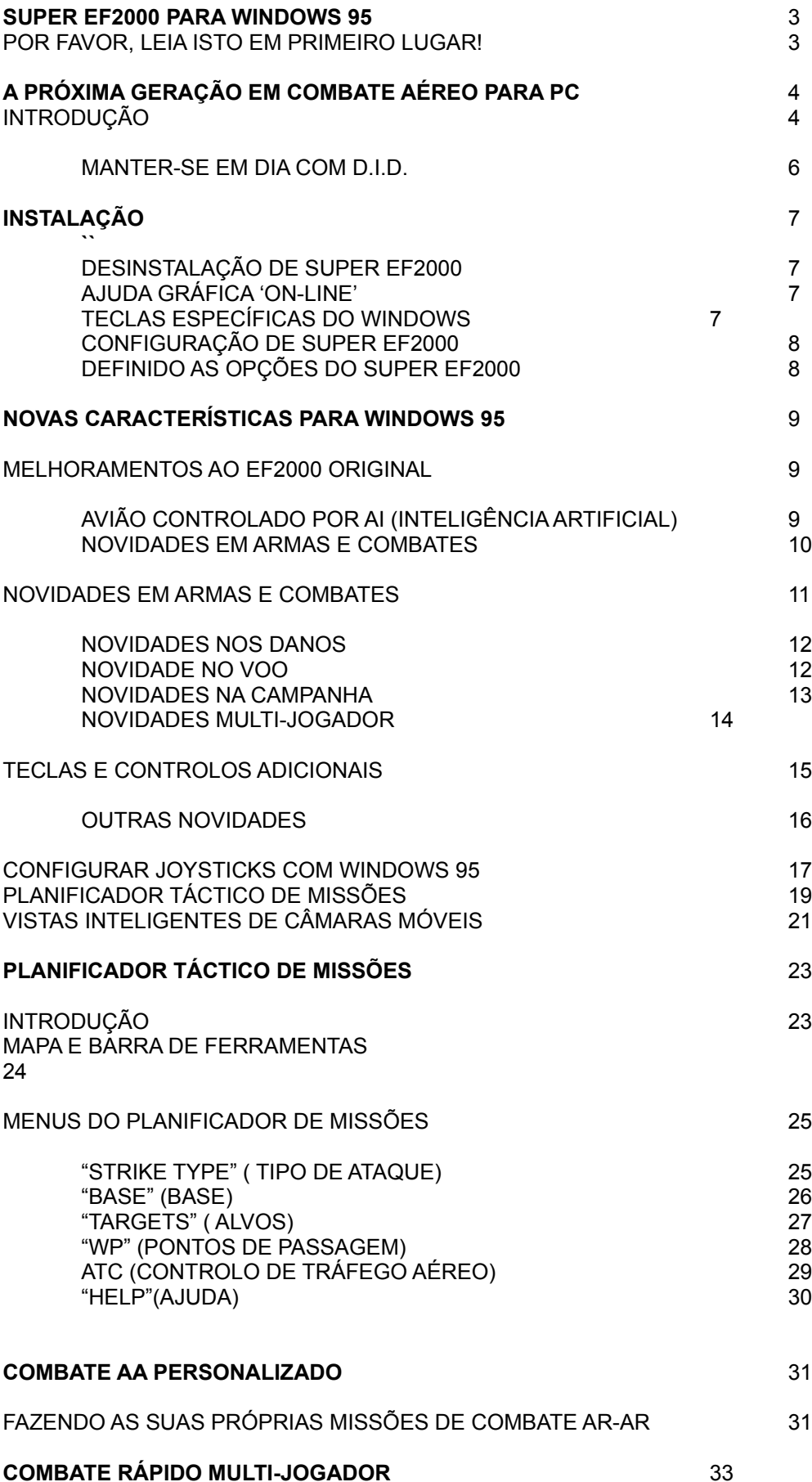

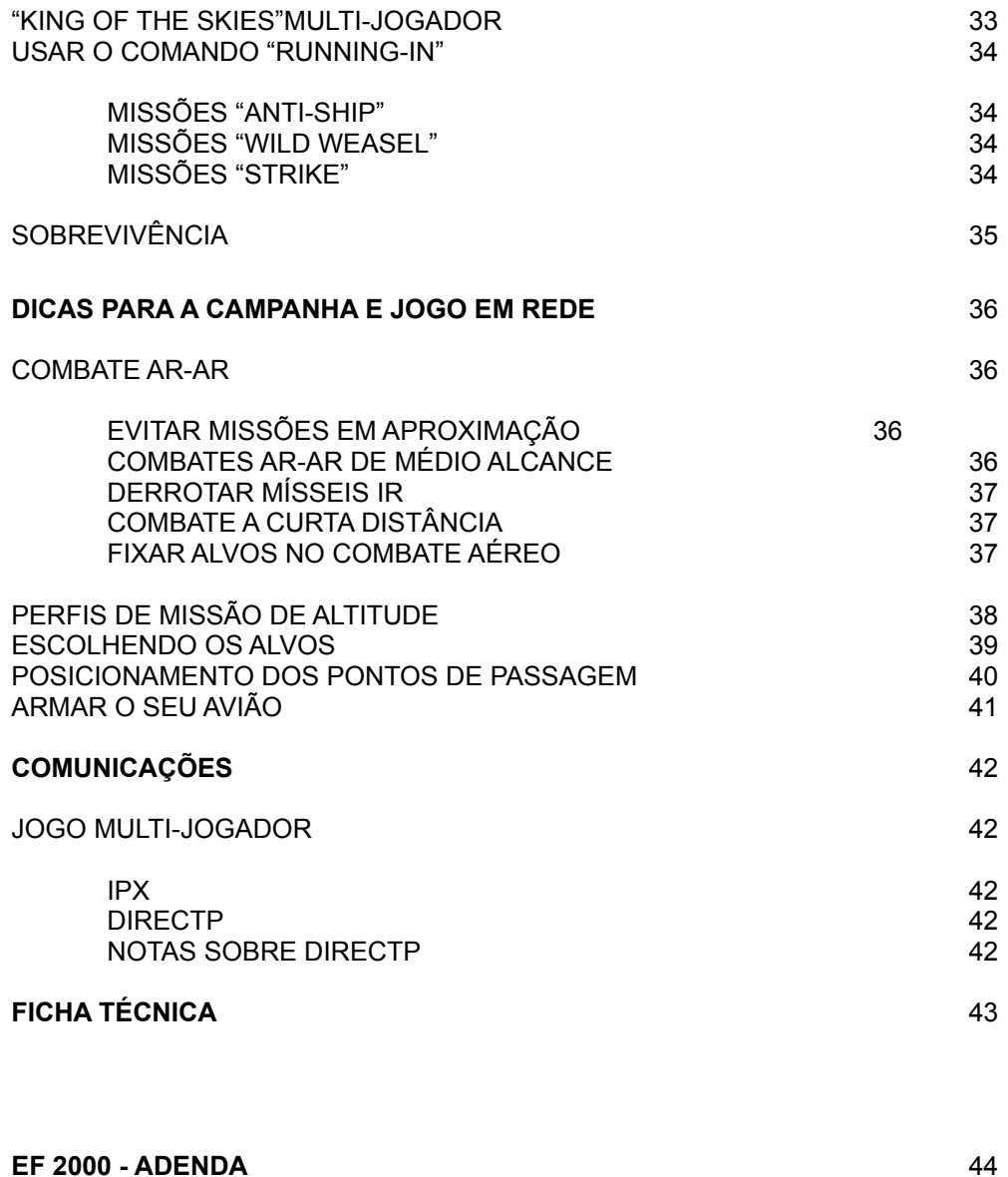

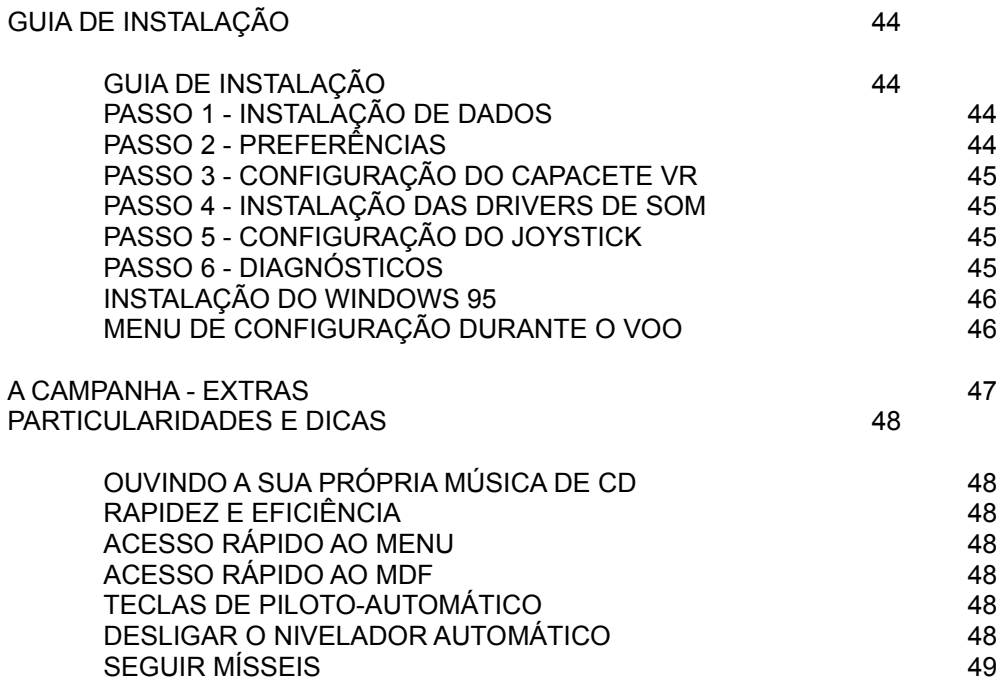

PROTECÇÃO DO TREM DE ATERRAGEM 49

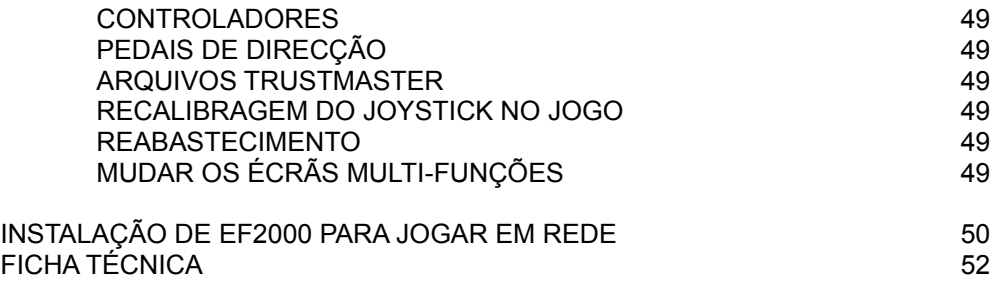

P. 03

SUPER EF2000 PARA WINDOWS 95

POR FAVOR, LEIA ISTO EM PRIMEIRO LUGAR!

INFORMAÇÃO SOBRE DIREITOS DE AUTOR

O programa de computador e a documentação e materiais respectivos estão protegidos pelas leis internacionais de direitos de autor. O arquivo, reprodução, tradução, cópia, empréstimo, aluguer, difusão ou apresentação pública do programa de computador e documentação e materiais respectivos, são proibidos sem o consentimento expresso, por escrito, da Ocean Software Ltd e da Digital Image Design Ltd. Todos os direitos do autor e proprietário estão reservados a nível mundial.

Editor: Ocean Software Ltd, Eastgate, 2 Castle Street, Castlefield, Manchester M3 4LZ.

Desenvolvimento: Digital Image Design Ltd, Tannery Court, Tanners Lane, Warrington, Cheshire, WA2 7NR.

#### VALIDADE DOS DADOS

Todos os dados sobre SUPER EF2000 foram obtidos a partir de fontes públicas. A DID declara que todos os elementos simulados são a nossa interpretação dos factos, e têm como finalidade apenas a diversão. Uma vez que EF2000 está ainda em desenvolvimento, alguns dos sistemas representados no jogo poderão não estar associados ao avião real. Quaisquer nomes comerciais e marcas registadas são propriedade dos seus respectivos fabricantes.

**CUIDADO!** 

O CD-ROM que contém SUPER EF2000 pode ser danificado se for mal manuseado.

### AVISO SOBRE EPILEPSIA! LEIA ISTO ANTES DE JOGAR SUPER EF2000

Uma pequena percentagem de indivíduos pode experimentar problemas de epilepsia sob a exposição a certos tipos e padrões de luzes, existentes nas telas de televisão e em certos jogos de computador. Determinadas condições podem assim conduzir a sintomas de epilepsia não detectados até à data. Recomendamos que, caso existam problemas desta natureza em si ou em algum familiar, seja consultado um médico antes de iniciar qualquer jogo. Se, no decorrer do jogo, experimentar, ou notar qualquer destes sintomas - tonturas, alterações da visão, contracções dos músculos ou dos olhos, perda de consciência, desorientação, movimentos involuntários ou convulsões - deve parar, ou obrigar o seu filho a parar de jogar IMEDIATAMENTE e consultar o médico antes de retomar qualquer jogo.

### CONTEÚDO DA EMBALAGEM

A acompanhar o manual incluído nesta caixa, encontrará um CD-ROM e um cartão de garantia. Por favor, não se esqueça de devolver o seu cartão de garantia e responder às questões. Isto dar-nos-á pistas para produtos a desenvolver no futuro.

QUESTÕES

Se achar o programa ou a documentação insatisfatórios, diga-nos qual a razão da sua insatisfação. Isto ajudar-nos-á a evitar repetir no futuro problemas semelhantes. Opiniões e queixas deverão ser enviadas para:

The Project Manager, EF2000, Digital Image Design Ltd, Tannery Court, Tanners Lane, Warrington, Cheshire, WA2 7NR.

P. 04

A PRÓXIMA GERAÇÃO EM COMBATE AÉREO PARA PC

## **INTRODUÇÃO**

Quando o EF2000 foi publicado, em Novembro de 1995, representou um grande passo em frente nos simuladores de combate aéreo para PC, com mapas de textura total de 4 milhões de quilómetros quadrados, uma sofisticada modelação de voo e uma série de outras características que o fizeram destacarse na multidão. A resposta dos entusiastas dos simuladores de voo e recém-chegados ao género foi avassaladora. Com o lançamento do Windows 95, assegurámos que os utilizadores do novo sistema operativo pudessem apreciar a diversão e sofisticação gráfica de EF2000. A instalação e configuração são simples sob o Windows 95 e, naturalmente, Super EF2000 tem todos os melhoramentos que fizemos para o jogo original para o DOS e mais ainda.

### P. 05

Alguns dos desenvolvimentos incluem o jogo em rede e comunicações, planeamento de missões durante as campanhas, e um criador de missões personalizadas de combate aéreo que é um jogo por si só. Ele permite-lhe configurar uma série de cenários.

Para além de permitir uma vasta escolha de características de jogo, decidimos acrescentar uma característica especial tornada possível pelo Windows 95: ajuda em linha sensível ao contexto. Agora há uma alternativa à necessidade de folhear o manual a fim de aprender como os vários sistemas funcionam. A função de ajuda é basicamente gráfica, tornando mais fácil a compreensão dos conceitos do jogo e os procedimentos de operação.

Este manual diz-lhe como instalar Super EF2000 para Windows 95, e destaca as diferenças em relação à versão original para o DOS. Use o manual como complemento dos restantes elementos de ajuda.

O Planificador de Missões de Super EF2000

P. 06

## MANTER-SE EM DIA COM O D.I.D.

SUPER EF2000 foi feito com a ajuda dos clientes de EF2000. Esperamos que esta actualização lhe traga muitas mais horas de diversão com EF2000. Claro que gostaríamos de continuar a saber o que tem a dizer sobre EF2000 e os seus desenvolvimentos. Por favor, envie-nos os seus comentários para uma das moradas indicadas abaixo. Também lhe recomendamos que visite o 'Web Site' da D.I.D. para obter as últimas notícias sobre novos desenvolvimentos do EF2000 e próximos produtos de simulação.

E-mail: EF2000@DID.COM http://www.did.com http://www.ef2000.com

Digital Image Design Tannery Court Tanners Lane **Warrington Cheshire England** WA<sub>2</sub> 7NR

Contacte a DID Ltd através da WEB.

P. 07

## INSTALAÇÃO

Por favor, leia atentamente as instruções seguintes ANTES de instalar SUPER EF2000. Eis o que fazer...

Para instalar SUPER EF2000 para Windows 95 no seu computador, coloque primeiro o CD na drive de CD-ROM. Se a função 'autorun' estiver activa, o programa de instalação começará automaticamente. Se a função 'autorun' estiver desactivava, execute o programa de instalação directamente a partir da drive de CD-ROM, ou clique em START, depois RUN, e depois escreva D:\SETUP (se for D a letra correspondente à sua drive de CD-ROM) e carregue em ENTER.

O programa de instalação percorrerá as várias opções e parâmetros necessários para a instalação parcial ou total de Super EF2000 para Windows 95.

Uma vez terminada a instalação, o jogo pode ser iniciado clicando em START, depois PROGRAMS, seguido de SUPER EF2000, e finalmente o ícone executável de SUPER EF2000.

### DESINSTALAÇÃO DE SUPER EF2000

Super EF2000 pode ser desinstalado clicando em "ADD/REMOVE PROGRAMS" no "Control Panel". Seleccione SUPER EF2000 da lista e depois clique no botão "ADD/REMOVE". Isto apagará o jogo do seu disco rígido e retirará o comando para iniciar o jogo. Se não forem removidos todos os arquivos, poderá normalmente apagar o 'folder' onde o jogo foi instalado (em princípio, PROGRAM FILES\DIGITAL IMAGE DESIGN\SEF2000\).

Observação: Antes de apagar os arquivos manualmente, tente primeiro o programa de desinstalação.

### AJUDA GRÁFICA 'ON-LINE'

O jogo inclui um arquivo de ajuda gráfico - uma escola virtual para pilotos em treino. Este dá-lhe informações sobre o funcionamento de SUPER EF2000, usando imagens directamente do jogo. Permite até a simulação de características como o sistema de bombardeamento TIALD guiado por laser, tornando mais fácil familiarizar-se com os mesmos. Durante o jogo, tem disponível ajuda sensível ao contexto carregando nas teclas ALT+F1. Abrindo o arquivo de ajuda pausa o jogo enquanto lê. Depois de o fechar ou clicar na janela de SUPER EF2000, terá de carregar na tecla P para desligar a pausa.

Em alternativa, o arquivo de ajuda pode ser visto fora do jogo clicando em START, depois PROGRAMS, seguido de SUPER EF2000, e finalmente no ícone ON-LINE HELP.

### TECLAS ESPECÍFICAS DO WINDOWS 95

O Windows requer que algumas teclas sejam usadas para controlar as funções das janelas. Por exemplo, ALT+TAB permite-lhe mudar para outra aplicação activa. Por este motivo, qualquer referência à tecla ALT dentro do jogo, refere-se normalmente à tecla ALT da direita. A tecla ALT da esquerda é usada para alternar com outras tarefas (ALT esquerdo+TAB) ou o modo de plena tela (ALT esquerdo+ENTER).

### P. 08

## CONFIGURAÇÃO DE SUPER EF2000

A configuração do hardware é agora gerida pelo Windows 95. O Joystick pode ser configurado a partir do 'Control Panel', usando o software fornecido pelo fabricante do Joystick ou pelo próprio Windows 95. As placas de som são controladas pelo ambiente Windows. Se tiver dificuldades com o hardware ou os periféricos, por favor consulte o manual do seu hardware ou do Windows 95.

### DEFININDO AS OPÇÕES DE SUPER EF20002000

Na instalação ser-lhe-á pedido que indique os níveis de pormenores, configuração do som, etc. Se quiser alterar mais tarde estes parâmetros, basta voltar a executar o programa de instalação. O programa de

instalação perguntar-lhe-á se quer mudar algum parâmetro. O jogo não tem de ser reinstalado para que estas alterações produzam efeitos.

P. 09

## NOVAS CARACTERÍSTICAS PARA O WINDOWS 95

### MELHORAMENTOS AO EF2000 ORIGINAL

As descrições seguintes salientam as alterações que fizemos ao jogo original.

Avião controlado por AI (Inteligência Artificial)

Piloto AI melhorado - os outros aviões, incluindo inimigos e Asas, têm muito menos probabilidades de se despenharem durante os combates aéreos. No entanto, tal como na vida real, pode acontecer ocasionalmente.

"Air Safety" (Segurança Aérea) melhorada em Trondheim, Orland e outras bases - aviões usando ILS já não colidirão com o chão.

Assassinos SAM - aviões controlados por computador efectuarão agora as suas missões "Wild Weasel" correctamente. Os alvos serão atacados em resposta a emissões detectadas por radar.

Missões anti-navios - durante os conflitos, verá os aviões atacarem os navios usando 'rockets'.

P. 10

Nível de voo - os Asas voarão ao mesmo nível do chefe.

Baixo-nível dos Asas - os membros têm agora um muito mais baixo limite de altitude que o chefe, o que significa que os Asas do jogador seguí-lo-ão até 150 pés de altitude.

#### Novidades em armas e combate

'Flak' mais mortífero - os danos no avião do jogador são agora mais notórios - os estilhaços não só sacudirão o avião, mas poderão eventualmente danificar algumas das suas zonas.

Mísseis AA mais mortíferos - explosões nas proximidades farão o avião sacudir. A força do impacto depende da velocidade e peso do avião.

'Sea Eagle' mais mortífero - a performance foi modificada para dar maiores altitudes de cruzeiro iniciais aos mísseis, permitindo lançamentos do litoral.

A melhor performance dos mísseis também permitiu um maior realismo nos padrões de ataque a navios.

Melhor bomba de ferro - as características do voo das bombas tornaram-se mais realistas graças a pequenas mudanças nos cálculos. O vaticinador indica agora uma posição muito mais realista, permitindo a exploração de vários padrões de ataque à bomba.

Selecção rápida de canhão - as teclas SHIFT e ENTER seleccionarão automaticamente os canhões. Esta característica foi acrescentada para os possuidores de Thrustmaster e outros Joysticks programáveis.

Mira de correcção do vaticinador - o vaticinador AA foi actualizado para incluir um vaticinador 'snake', tal como no EuroFighter verdadeiro. O extremo mais distante do mostrador de alcance indica o ponto mais próximo da trajectória do projéctil.

O centro do mostrador de alcance é o ponto mais distante de viagem. Com alguma prática, será capaz de atingir aviões em circunstâncias difíceis.

Canhão mais mortífero - o seu canhão é agora mais eficaz contra alvos aéreos. Finalmente será capaz de lidar mais facilmente com bombardeiros.

Os mísseis SAMs e AAA são agora mais perigosos em campanha.

Mais defesas aéreas - os SAMs e AAA serão muito mais evidentes quando voa para os alvos. Os alvos também serão muito mais fortemente defendidos.

Defesas aéreas mais persistentes - os AAA e SAMs conservam agora o seu uso de munições e mantém-se assim uma ameaça por mais tempo.

Mostrador 'TIALD' não-congelente - Este mostrador não ficará 'congelado' após o lançamento da última bomba.

Largada livre de lastro - despejar tudo não disparará os 'rockets' e os mísseis. Estes itens limitar-se-ão a cair do avião em direcção ao solo.

Tácticas inimigas melhoradas - quando os inimigos disparam salvas de mísseis, eles são mais espaçados e, portanto, mais difíceis de ludibriar. Prepare-se para alterar as suas tácticas de fuga. Poderá verificar que tem de estar mais alerta quando os mísseis se dirigem para si.

Manutenção da fixação do alvo - não se perde agora a fixação do alvo inimigo ao mudar de armas AA. Isto significa que não perderá a concentração ao alternar pelas armas.

#### P. 11

A precisão dos mísseis IR é agora correctamente afectada pelo aspecto do alvo e calor do motor - tente colocar-se atrás do seu alvo antes de disparar.

Código de cores 'JTIDS' - acrescentámos vários códigos de cores extra para o ajudar a determinar o tipo de avião mostrado no 'JTIDS'. Os novos códigos são apresentados como pontos no centro do símbolo de cada avião. Um ponto branco indica um reabastecedor; um ponto amarelo indica aviões AWACS e JSTARS. Inimigos (símbolo vermelho) de grande ameaça para si contêm um ponto laranja. Aliados com um ponto laranja são a sua escolta; os que têm um ponto azul são aviões de ataque, e aliados com um ponto vermelho são aviões 'wild weasel'.

P. 12

### Novidades nos danos

Danos mais visíveis - danos externos nos aviões ocorrem agora nas duas asas, em vários graus de gravidade.

Tiros de canhão visíveis - Atinja um avião inimigo e uma pequena explosão dá-lhe a confirmação - não forçosamente um abatimento. O nível seguinte de danos fará o adversário fumegar, e com mais tiros o avião inimigo explodirá violentamente.

#### Novidades no voo

Acabaram-se as perdas de controlo ("stall") a alta velocidade - o problema da frequente e súbita perda fatal de altitude por volta do Mach 1 foi eliminada.

Acrescentos (carga) agora influenciam o voo - uma vez que o EF2000 é um avião de voo-por-trajectória eminentemente instável, o computador de voo é capaz de compensar em grande parte a influência de acrescentos exteriores. No entanto, modelámos o efeito dos acrescentos na massa e deslocação do avião, produzindo efeitos notórios a baixas velocidades com o peso máximo.

### P. 13

Hesitações reduzidas no Tempo Acelerado (SHIFT+T) - neste modo, os aviões controlados por computador têm uma resposta ligeiramente mais lenta para evitar que saltem para cima e para baixo.

### Novidades na campanha

A optimização de certos elementos da campanha proporcionou uma frequência de imagem muito melhor.

Neutrais perigosos - Aviões neutrais (azuis) agora dispararão contra si quando se intromete em espaço aéreo neutral.

Campanha mais rica - a Finlândia e a Rússia podem agora ser invadidas; os neutrais também se podem aliar a si numa fase posterior da campanha.

Concentrações de navios - missões anti-navios ocorrem agora na Campanha. Cuidado: eles estão bem defendidos com SAMs, e no mar não há terreno onde se esconder atrás.

FAC em campanha - agora aparecem helicópteros em campanha como FAC (Controladores Aéreos Avançados). Abata-os, uma vez que eles fornecem informações vitais ao comando inimigo!

Mais inimigos a enfrentar - Há mais CAPs estratégicos de longo alcance em Campanha. Prepare-se para se ocultar, para evitar o contacto.

Adversários mais mortíferos nas bases aéreas - quando se aproxima de bases aéreas inimigas na Campanha, os caças inimigos tentarão interceptá-lo. Aproxime-se com cuidado.

Tela de armamento do avião - agora disponível na Campanha individual ou em rede.

Relatórios mais detalhados das missões - agora poderá saber mais sobre as suas explorações, e incluímos relatórios para os seus Asas de Campanha.

O Tempo para o Alvo (TOT) está agora incluído no 'briefing' (instruções) da missão durante o jogo (0 no teclado numérico).

Também poderá verificar que a campanha vê automaticamente oito horas para uma série de dias. Isto não é uma falha, mas sim porque as suas bases são decimais. O resultado é, frequentemente, perder a guerra. No entanto, não desista: os neutrais poderão aliar-se a si, e dar-lhe mais hipóteses.

P. 14

Novidades multi-jogador

Oito jogadores - agora podem jogar até oito jogadores na Campanha em rede.

Relatórios melhorados nos jogos individuais e multi-jogador - agora verá as rotas dos seus voos no mapa, e verá marcadores onde os alvos foram destruídos.

Mísseis em "King Of The Skies" - os aviões estão agora armados com mísseis AA AIM-9S de curto alcance detectores de calor, bem como canhão. Ainda pode escolher as regras, e acordarem em usar só o canhão.

Reabastecimento para todos - outros jogadores que não o 'server' (servidor) podem agora reabastecer em jogos multi-jogador.

Armas removidas dos aviões - à medida que as armas são disparadas em Multi-jogador, elas serão removidas do avião. Agora poderá ver se o seu adversário está totalmente armado.

Passagem de tempo em rede - qualquer jogador pode 'saltar' o tempo, quer em Campanha quer no simulador de missões.

CAP em conjunto - missões CAP para quatro jogadores podem agora ser jogadas em rede.

Nomes dos adversários e dos Asas visíveis - os nomes em jogos em rede 'locked' estão agora disponíveis em todos os jogos em rede (SHIFT+N).

Tempo Acelerado em rede - qualquer jogador o pode ligar, tanto em campanha como no simulador de missões. Se um jogador muda para o Tempo Acelerado, qualquer outro pode desligá-lo.

Tela de armamento na campanha em rede - carregue as suas armas favoritas antes de voar.

P. 15

### TECLAS E CONTROLOS ADICIONAIS

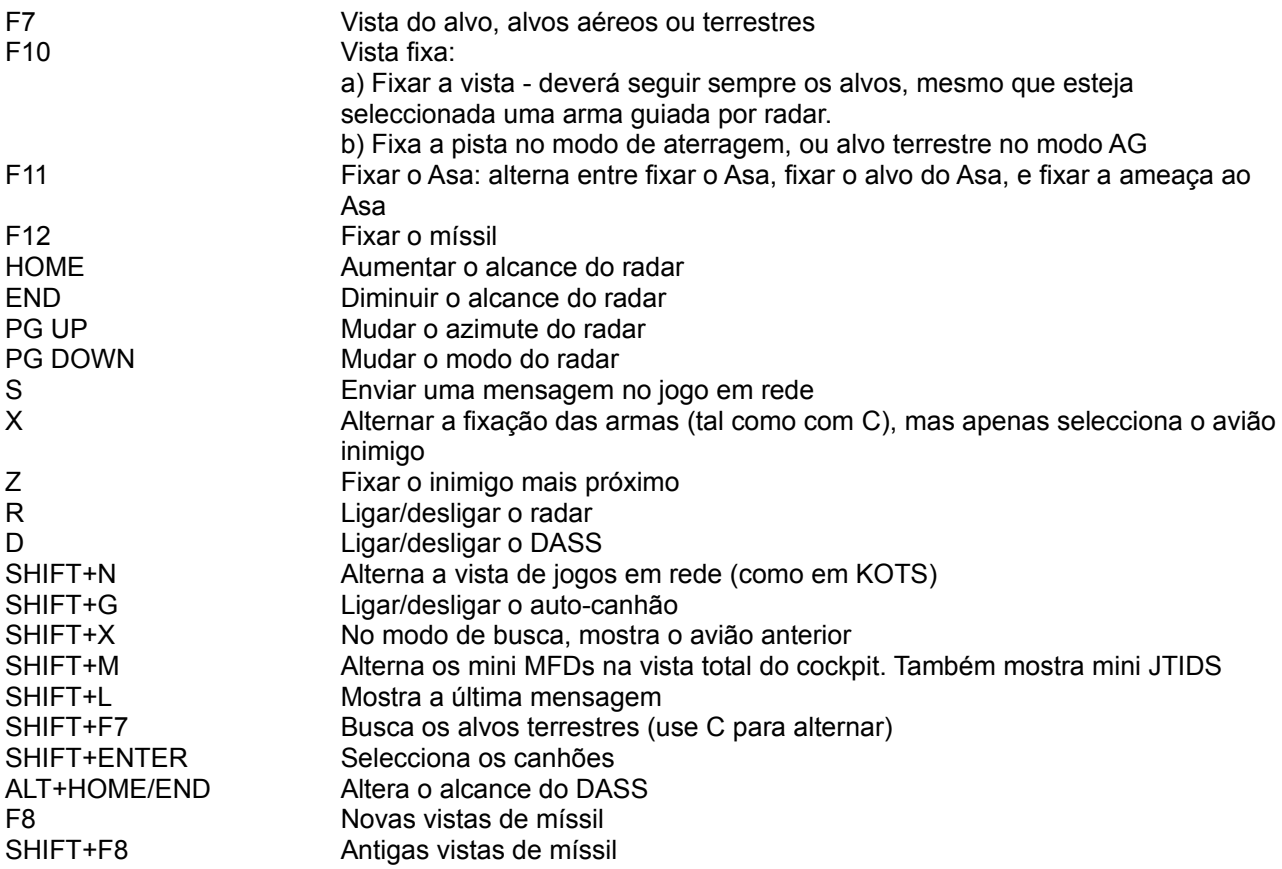

P. 16

Outras novidades

Foram acrescentadas as seguintes teclas para os utilizadores de Thrustmaster (Note que não funcionam com o teclado numérico):

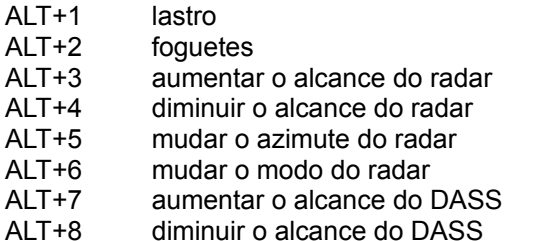

Novo comando de ataque ao solo para os Asas - use o comando "running-in" e os seus Asas atacarão alvos terrestres móveis.

Um mundo mais suave - verá menos 'saltos' na imagem do terreno, obtendo uma imagem mais suave.

Uma configuração mais conveniente - os parâmetros de configuração no jogo serão gravados automaticamente após uma selecção.

Voo a baixa altitude mais seguro - quando está eminente a colisão com o solo, é dada uma voz de aviso ("pull-up"), e aparece um X no HUD.

Os tempos de carregamento são visualizados - há uma barra que indica o progresso do carregamento do software.

A informação AWACS é agora mais precisa.

Correcções nas missões - várias missões não funcionavam correctamente, o que foi corrigido. Os problemas incluíam padrões de ataque incorrectos, e uso incorrecto das armas.

Já não há veículos empilhados - os veículos terrestres já não aparecem em cima uns dos outros na Campanha.

Estão agora disponíveis cartões de referência de emergência - os sistemas de danos já não são 'absorvidos' pelo efeito de distorção do MFD. Podem-se ler correctamente mensagens de aviso individuais no lado direito do MFD.

Ocultação melhorada - o radar é dissociado da selecção das armas. Se está a voar com o radar desligado, seleccionando S-225 ou AMRAAMS não ligará o radar automaticamente.

Já não há combustível ilimitado - o avião já não voará acima dos 60000 pés sem queimar combustível. Tem de repensar a sua estratégia para o combustível.

O aviso "MISSILE" que aparece quando é ameaçado por um míssil é agora seguido de uma letra (I ou R) para indicar o tipo de míssil que persegue o seu avião.

A cor dos mísseis IR inimigos foi mudada para laranja no DASS.

### P. 17

### CONFIGURAR JOYSTICKS COM O WINDOWS 95

O seu Joystick deverá ser compatível com o Windows 95 e configurado de acordo com as instruções fornecidas pelo fabricante do Joystick. Para configurar o Joystick, abra o 'Control Panel' e clique no ícone do Joystick. Se houverem drivers para o Joystick, deverá haver uma opção para a configuração do Joystick.

Se está a usar um Joystick que não tem drivers para o Windows 95, terá de o configurar de uma forma genérica. Por exemplo, se tem um Joystick com um acelerador, seleccione um Joystick de 3 eixos e 2 botões ou 3 eixos e 4 botões. Também há uma configuração personalizada, que lhe permite configurar correctamente o Windows 95 para o seu tipo de Joystick. Para mais informações sobre a configuração de Joysticks no Windows 95, consulte por favor a documentação do seu Joystick e do Windows 95.

Se o seu Joystick é programável e não tem drivers para o Windows 95 ou software de programação, o Joystick terá de ser configurado para o Windows 95. Para mais informações sobre a configuração de Joysticks numa sessão DOS, consulte por favor a documentação do seu Joystick e do Windows 95.

Para configurar o Thrustmaster F16 e TQS para o Windows 95, abra a secção do Joystick no 'Control Panel' e seleccione "2 button flight yoke w/ throttle" e siga as instruções.

A programação dos botões pode ser efectuada com o software fornecido com o Thrustmaster numa sessão DOS. No directório JOYSTICK do CD de SUPER EF2000 encontram-se arquivos de configuração dos botões.

### P. 18

Se o seu Joystick é programável e não tem drivers para o Windows 95 ou software de programação, o Joystick terá de ser configurado para o Windows 95. Para mais informações sobre a configuração de Joysticks numa sessão DOS, consulte por favor a documentação do seu Joystick e do Windows 95.

Para configurar o Thrustmaster F16 e TQS para o Windows 95, abra a secção do Joystick no 'Control Panel' e seleccione "2 button flight yoke w/ throttle" e siga as instruções.

A programação dos botões pode ser efectuada com o software fornecido com o Thrustmaster numa sessão DOS. No directório JOYSTICK do CD de SUPER EF2000 encontram-se arquivos de configuração dos botões.

### P. 19

## O PLANIFICADOR TÁCTICO DE MISSÕES

A Campanha é onde se passa a maior parte da acção de SUPER EF2000. É por isso que gastámos algum tempo a fazer grandes melhoramentos. Foram acrescentadas capacidades consideráveis à Campanha, incluindo a possibilidade de participarem até oito jogadores em rede.

Mais ainda, SUPER EF2000 tem um planificador de missão, que lhe permitirá criar as suas próprias missões para si ou para outros jogadores em rede. É mesmo possível atribuir tarefas individuais a jogadores dentro de uma determinada área: por exemplo, estradas, hangares e depósitos de combustível de um determinado campo de aviação.

P. 20

No final de cada missão de campanha, o jogador tem acesso a uma tela bastante completo de estatísticas de combate. Por exemplo...

Equilíbrio de forças

Perdas de veículos

Alvos atingidos

Perdas de aviões

No final de uma campanha, estes dados são gravados num arquivo no seu disco rígido. Cada campanha subsequente é anexada ao final deste arquivo, dando-lhe um registo da sua actuação. Este arquivo é chamado SUMO.TXT e pode ser impresso como um arquivo de texto normal, ou importado para qualquer processador de texto. Para além disso, obtém um registo de todas as colisões que ocorrem num período de 8 horas. As estatísticas fornecem uma dimensão completamente nova às campanhas em SUPER EF2000. Pela primeira vez, pode medir o seu sucesso (ou fracasso) em relação a actuações anteriores, ou em relação aos seus amigos. Veja o nosso Web Site para mais pormenores sobre Competições de Campanha.

Observação: Quando começa uma nova campanha, os arquivos SUMO.TXT são substituídos.

As estatísticas dão uma visão bastante completa da sua actuação em Campanha.

P. 21

## VISTAS INTELIGENTES DAS CÂMARAS MÓVEIS

Veja um filme qualquer sobre combate aéreo, e notará que as câmaras em pleno ar nunca são totalmente firmes. O objectivo deste movimento constante é reforçar a sensação de espaço e movimento, e isso foi o que tentámos reproduzir com um novo conjunto de vistas de câmaras. Não só as câmaras se deslocam subtilmente em torno do seu tema, mas também mudam automaticamente de uma vista para outra, para garantir que aproveita permanentemente o melhor da acção. Também está disponível um modo "SmartView" que usa a AI para controlar a selecção das vistas e cortes entre vistas - uma espécie de realizador virtual.

As novas vistas aplicam-se às seguintes teclas:

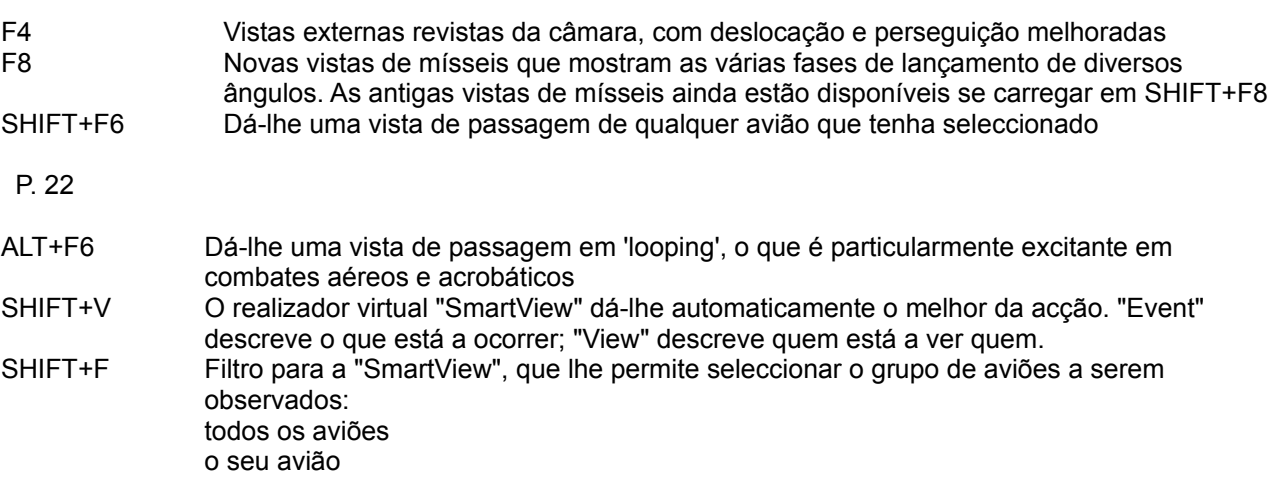

a sua missão avião aliado avião inimigo avião neutral

## P. 23

## O PLANIFICADOR TÁCTICO DE MISSÕES

Em EF2000, desenhámos o sistema de campanha de modo a fornecer ao jogador missões pré-planeadas, com perfis de ataque correctos e os pacotes de escoltas respectivos. A ideia é aproveitar ao máximo o tempo para voar, em vez de planificar. No entanto, muitos sentem que o direito de planear missões deve continuar nas suas mãos. Com SUPER EF2000, é precisamente isso o que obtém. O "Planificador Táctico de Missões" permite-lhe decidir que alvos atingir primeiro, por exemplo. Cabe-lhe a si decidir se quer voar alto e poupar combustível, ou baixo e evitar os radares inimigos.

Definirá as suas próprias tarefas ("Air Tasking Orders"), e irá executá-las com a sua capacidade táctica. Melhor ainda, usando a infinidade de vistas de câmara de EF2000, com o seu novo movimento de efeito de inércia, poderá assistir à acção de formas nunca exploradas. Veja os A10 limparem os SAM antes da sua entrada em cena. Aprecie os danos à medida que os F-15 bombardeiam alvos preciosos, enquanto você vigia os mortíferos CAP russos.

### Novos Parâmetros de Dificuldade

Depois de começar uma nova campanha, tem agora a possibilidade de escolher o grau de dificuldade da campanha. O nível pode ir de 1 a 10, sendo 1 o equivalente a 'principiante', e o 10 para os 'Ases'. Para além disso, há uma opção para que a sua performance influencie o progresso da campanha.

Os parâmetros relativos ao grau de dificuldade são globais, ou seja, não pode fazer mudanças no jogo. A performance do jogador é calculada usando uma média da pontuação das 4 últimas missões. Se o jogador tem uma média de 70%, então a base de captura da campanha é definida de modo a dar essa vantagem. A vantagem é proporcional ao valor acima de 70%.

Se a média do jogador é inferior a 30%, então a base de captura da campanha é definida a favor dos russos. Do mesmo modo, quanto mais abaixo dos 30%, pior a desvantagem.

Para além disso, se ejectar e salvar o piloto em vez de se despenhar ou deixar-se abater, obtém uma melhor pontuação de missão.

### P. 24

### MAPA E BARRA DE FERRAMENTAS

Para além dos três mapas normais usados na Campanha, há um mapa topológico. Este é útil para planear uma rota por pontos intermédios, de modo a seguir os vales, e camuflagens proporcionadas pelo terreno a fim de evitar os radares inimigos. A tela do mapa também contém uma prática barra de ferramentas. Os seus botões desempenham as seguintes funções:

"MAP": Este botão alterna pelos quatro tipos de mapa.

"FLAGS": Liga e desliga as bandeiras indicando a nacionalidade dos alvos.

"SAMs": Ilumina a cobertura dos SAMs - útil para planificar rotas.

"EWR": Afixa o aviso de radar "Early Warning Radar".

"FUEL":Liga e desliga os ícones de reabastecedores da NATO. Só está disponível no planificador de missão.

"MAP MODE" ("ZOOM" ou "EDIT"): No modo "ZOOM", clicando no mapa com o Mouse faz aumentar ou diminuir a ampliação.

No modo "EDIT", poderá mover os seus pontos de passagem na vista do mapa.

Observação: cada opção da barra de ferramentas tem uma tecla de atalho, indicada pela letra maiúscula, por exemplo, U para "fUel".

Novas telas de relatório

SUPER EF2000 agora tem relatórios mais aprofundados sobre TODOS os aviões da missão. Agora poderá ver que avião conseguiu pontos ou inimigos abatidos, ou foi abatido pelo inimigo. Também se pode encontrar o mesmo tipo de relatório na secção de simulador.

A barra de ferramentas dos mapas - tornando mais fácil o uso das características dos mapas.

P. 25

MENUS DO PLANIFICADOR DE MISSÕES

No "Planificador Táctico de Missões" estão disponíveis os seguintes menus:

"Strike Type": Para escolher um tipo de missão e posição do alvo.

"Base": Para escolher uma base de largada.

"Targets": Para atribuir alvos diferentes a cada membro da esquadrilha.

"WP": Editor de pontos de passagem ("waypoints") para planear a rota da missão.

"ATC": Controlo de tráfego aéreo, para determinar os tempos de largada e condições atmosféricas.

"Strike type" (Tipo de Ataque)

Esta tela é usado para escolher o tipo de missão em que quer voar, e onde estão localizados os alvos relevantes. Do lado esquerdo da tela está uma lista de tipos diferentes de missões, desde ataques a campos de aviação e portos, até abatimentos de AWACS e reabastecedores.

Clicando num deles verá a localização dos alvos disponíveis para cada tipo de missão escolhida. Depois, tudo o que tem a fazer é clicar no mapa para escolher que alvos pretende atacar. Em baixo à esquerda está uma janela que lhe dá o estado de operacionalidade do alvo especificado e um valor. Isto indica o número de vezes que o alvo foi atacado (quer por si quer por outrem).

Voe nas missões tacticamente mais importantes - ou só os seus tipos preferidos.

## P. 26

"Base" (Base)

Esta tela permite-lhe escolher uma base de largada e especificar a composição dos diferentes voos da missão. Sempre que clicar numa base no mapa, aparece informação sobre ela na janela à esquerda. Escolha uma base com EuroFighters livres suficientes para a missão (poderá até ser apenas um, se tiver coragem para isso). Quando a guerra estiver em curso, poderá verificar que alguns EuroFighters desaparecem das vulneráveis bases da linha da frente. Esta precaução destina-se a assegurar que sobrevivem os suficientes para continuar o combate.

Uma vez escolhida uma base, Pode escolher outros aviões para o acompanhar, cada um com um tipo diferente de missão que queira. Estes incluem "Strike 2", "Wild Weasel" e "Escort". Para atribuir um avião a um voo, clique num campo livre. Para retirar um avião, clique novamente no campo agora iluminado. Pode escolher o tipo de avião que pretende que voe na missão, por exemplo, F-22s como escolta. Note que o número de campos disponíveis é de dezasseis, Pode atribuir um máximo de quatro aviões a cada voo.

Recomendamos-lhe vivamente que seleccione os aviões apropriados para cada tipo de missão, porque a AI calcula o sucesso da missão conforme a adequação dos avião à tarefa. Assim, não é nada aconselhável escolher, por exemplo, o A-10 como escolta numa missão de ataque profundo; pelo contrário, um F-117 Nighthawk é uma excelente escolha adicional para um pacote de ataque, e um Tornado equipado com

"ALARM" é bom para as missões "Wild Weasel". Leia o manual original para obter pistas sobre a adequação dos aviões ao perfil de cada missão.

Observação: O jogador não precisa de usar todos os EuroFighters livres; no entanto, cada voo diferente só pode ter um máximo de quatro aviões. Para um jogo em rede, todos os jogadores têm de ter um avião e uma tarefa a desempenhar.

Escolha os aviões acompanhantes.

P. 27

"Targets" (Alvos)

Nesta tela, obterá uma vista a 3D da área do alvo escolhido. À esquerda está uma janela contendo todos os alvos individuais da área. Clicando em qualquer um destes, fará a câmara voar para esse alvo em particular. No canto inferior esquerdo, está uma janela que é usada para atribuir diferentes alvos a cada membro da esquadrilha. Os ícones "Next" e "Prev" alternam pelos membros do ataque. O ícone "Assign" atribui o alvo presentemente mostrado a esse jogador. "View" mostra-lhe o alvo que o jogador tem designado.

Observação: Cada membro da equipa de ataque tem de ter um alvo.

Atribua alvos individuais a cada avião de ataque na sua missão.

P. 28

"WP" (Pontos de passagem)

Esta tela permite ao jogador definir uma rota para a missão através de pontos de passagem. Os pontos de passagem são colocados clicando no mapa. Para juntar um novo ponto de passagem basta clicar no mapa com o botão direito do Mouse. Se estiver sobre um ponto de passagem já existente, clique com o botão esquerdo do Mouse para o retirar.

Os pontos de passagem podem ser arrastados mantendo-os pressionados com o botão esquerdo do Mouse. Para inserir um ponto de passagem intermédio, clique numa das pequenas caixas vermelhas entre cada par de pontos de passagem.

Na parte inferior esquerda da tela, verá uma janela que é usada para definir a altura de cada ponto de passagem. Isto é feito clicando na caixa na altura pretendida para cada ponto de passagem. A altura real pode ser vista na janela por cima. Por exemplo, "HEIGH 10450". Este valor também muda a altura de um ponto de passagem no mapa quando é movido.

Finalmente, os pilotos de EF2000 têm a flexibilidade suficiente para controlar a sua própria rota e tácticas.

### P. 29

Se um ponto de passagem for arrastado para sobre a área de ataque, ele torna-se um triângulo vermelho, definindo assim o ponto de passagem de ataque. Os pontos de passagem também podem ser arrastados para sobre pontos de reabastecimento. Estes pontos são mostrados com um círculo verde.

À medida que o trajecto é definido, a janela de informação da rota vai sendo constantemente actualizada. Ela mostra a velocidade para a realização da rota, distância, e a duração do voo à velocidade actual.

Também há uma barra de combustível que dá ao jogador uma estimativa de quanto combustível é necessário para efectuar a rota. Esta barra tem em conta a velocidade, distância e altura da rota, mas é apenas uma indicação por alto da quantidade de combustível necessário.

Cada linha diagonal da barra de combustível representa um tanque externo de combustível. É portanto possível calcular o número de tanques necessários para a rota. Observação: A estimativa de combustível não tem em conta o uso de pós-combustão.

Observação: Uma rota tem de ter um ponto de ataque atribuído e o ponto anterior tem de estar livre para ser usado como ponto inicial, ou seja, o ponto anterior não pode ser um ponto de reabastecimento ou de largada.

### ATC (controlo de tráfego aéreo)

A tela de controlo de tráfego aéreo permite ao jogador escolher a altura da largada para a missão. Isto tem em conta as condições atmosféricas e de luminosidade para cada determinada altura do dia.

O jogador pode agora clicar no botão "FLY MISSION" para ir para a parte principal do jogo e voar a sua recém criada missão.

Estude as condições atmosféricas, depois escolha a sua altura de largada.

P. 30

"Help" (Ajuda)

Há algumas limitações no "Planificador Táctico de Missões": por exemplo, não pode clicar na tela de alvos ("TARGETS") sem primeiro escolher um alvo. Em todos os casos como este, aparece uma caixa de aviso que lhe diz porque é que uma determinada tarefa não pode ser executada, e sugere-lhe soluções para o problema. Quando carrega no botão "FLY MISSION", o "Planificador Táctico de Missões" verifica toda a missão e relata quaisquer erros e as suas soluções.

Se fizer um erro na planificação da missão, SUPER EF2000 diz-lhe como o corrigir.

P. 31

COMBATE AA PERSONALIZADO

## FAZENDO AS SUAS PRÓPRIAS MISSÕES DE COMBATE AR-AR

### Personalizar o AR-AR

A secção de personalização do "Air-To-Air" (AR-AR) permite-lhe pôr em campo as suas aptidões de combate directo contra uma diversidade de adversários; tanto aviões aliados como russos. A missão em que voar é completamente configurável e permite a pilotos de quaisquer capacidades encontrar um confronto contra os "SMART PILOTS" de EF2000 com AI (Inteligência Artificial).

A opção de AR-AR personalizado pode ser jogada no modo multi-jogador, com cada um dos jogadores humanos a pilotarem EF2000s num dos voos.

Podem ser alterados os seguintes aspectos da sua missão:

"#Planes"

Esta opção permite-lhe definir o número de aviões presentes num voo. Para os voos inimigos, este número pode ir de 1 a 16, e para os aliados de 1 a 8.

### "Guns Only"

Seleccionando "Yes" retira os mísseis AA do voo seleccionado. Isto forçará todos os confrontos a serem feitos ao alcance dos canhões.

Esta opção é particularmente útil para aqueles que gostam dos seus combates a curta distância e mais 'aconchegados'.

### "Allied Planes"

Este campo mostra informação sobre o voo aliado. Ele diz-lhe quantos aviões compõem esse voo e as armas carregadas. Seleccione este campo se quiser mudar os parâmetros do seu voo. Neste campo só estão disponíveis EF2000s para voar.

### "Enemy Planes"

Estes quatro campos para voos são semelhantes ao campo "Allied Planes" Cada campo permite-lhe seleccionar um tipo de avião (não apenas EF2000s), o número de aviões num voo e só armas AA ou canhões. Qualquer campo que tenha 0 aviões será ignorado. Para seleccionar um tipo de avião para cada campo, clique na janela "Enemy Type".

### "Location"

A secção de personalização do AR-AR permite-lhe seleccionar um de vários locais onde decorrer o seu combate. É possível que ainda não tenha visto alguns destes locais.

### "Range"

As selecções de alcance permitem-lhe especificar a distância inicial entre o seu voo e o da oposição. Isto é bastante útil para aperfeiçoar a sua técnica de combate BVR ("Beyond Visual Range" - Para Além do Alcance Visual).

### "Time"

Este selecção permite-lhe seleccionar a altura do dia em que o combate ocorre. A selecção "Day" dá-lhe melhor visibilidade que as opções "Twilight" (crepúsculo) ou "Night" (noite).

### "Weather"

Este selecção muda os efeitos das condições atmosféricas. Seleccionando "Good" dá-lhe uma boa visibilidade sem nuvens. "Fair" dá-lhe uma visibilidade e nuvens razoáveis. "Poor" dá pouca visibilidade e muita nebulosidade.

### "Height"

Seleccione a altitude inicial de cada voo.

### "Position"

Seleccione a posição inicial: "head to head" (frente a frente): "advantage" (você em perseguição do inimigo); ou "disadvantage" (o inimigo a persegui-lo).

P. 32

## "Difficulty"

A selecção do grau de dificuldade permite-lhe adaptar a sua missão às suas capacidades. Há três níveis: "Rookie" (principiante), "Pro" (profissional) e "Top Gun" (ás). Os graus de dificuldade alteram a precisão das armas. Os níveis "Rookie" e "Pro" diminuem a precisão dos mísseis inimigos e aumentam as probabilidades dos mísseis do jogador atingirem o seu alvo. Se seleccionar "Top Gun", todos os mísseis farão a simulação de acordo com a realidade.

## "Enemy Type"

É nesta secção que selecciona o tipo de avião com que o voo do inimigo estará equipado. O jogador pode escolher enfrentar aviões aliados bem como os operados pelos russos ou pelos países neutrais. Cada avião tem características e capacidades particulares. Os pilotos mais inexperientes poderão preferir praticar contra aviões desarmados, como o IL-76 Mainstay ou o IL-78M Refueller, e depois tentar um caça de qualidade inferior, como o MiG-21. Os pilotos mais experientes poderão querer deitar a mão ao F-22 ou ao SU-35 só com canhões. Cada vez que selecciona um tipo de inimigo, aparece um modelo giratório do avião na janela respectiva.

Depois de terminar de fazer as suas escolhas, seleccione "Accept" para ir para a tela de armamento e depois carregue em "Accept" mais uma vez para ir para a missão.

Os menus de personalização do combate AA

P. 33

## COMBATE RÁPIDO MULTI-JOGADOR

### "KING OF THE SKIES" MULTI-JOGADOR

Há três novas secções no combate rápido multi-jogador. Elas são

"Solo Play" "Base Defense" "Team Play"

"Solo Play" é semelhante ao conceito original de "King-of-the-Skies". Com efeito, é cada um por si. Cada jogador tem uma pontuação por abater e ser abatido. Por cada tiro bem sucedido, um piloto aumenta a sua pontuação. Se for abatido ou se despenhar, aumenta a pontuação das vezes que é abatido. Cada vez que alguém é abatido, aparece uma tabela com a pontuação de todos os jogadores.

"Base Defense" permite ao "server" escolher equipas e depois tentar atacar a pista da equipa adversária. Os pontos são atribuídos pela destruição bem sucedida de qualquer edifício do complexo. Também há um grande bónus para a aterragem na pista inimiga. A aterragem é definida por fazer uma paragem completa e desligar os motores na pista. Podem-se marcar pontos adicionais atacando quaisquer alvos móveis dentro e em redor da base inimiga.

"Team Play" é basicamente o mesmo que a solo, mas o "server" pode seleccionar equipas para lutarem umas contra as outras.

Os pontos são marcados pelos alvos abatidos, mas são deduzidos por uma morte deliberada, por exemplo despenhar-se no solo. As duas equipas são definidas como vermelha ("red") e verde ("green"), e há duas pistas a partir das quais começar. Abater aviões do mesmo lado custa pontos.

P. 34

### DICAS PARA A CAMPANHA E JOGO EM REDE

### USAR O COMANDO "RUNNING IN"

Acedido através da tecla TAB, o comando "running-in" é usado em missões "Strike", "Wild Weasel" e "Anti-Ship", para ordenar aos seus Asas que ataquem o seu alvo.

Missões "Anti-Ship"

Ordene aos seus Asas que ataquem ("run-in") mesmo antes de o voo atingir o ponto IP (ponto inicial). Isto fará com que eles iniciem o seu padrão de ataque.

#### Missões "Wild Weasel"

A ordem "running-in" só aparecerá nas suas opções de comando quando estiver nas proximidades do SAM ou quando um Asa relata "mud spike". Diga aos seus Asas para "run-in" e eles lançarão míssil Alarm contra o alvo.

Missões "Strike"

Estas missões são semelhantes às missões "Anti-Ship", excepto pelo facto de o comando "running-in" ser emitido automaticamente ao atingir o IP.

Observação: Se um dos seus Asas for alvejado durante o ataque, a execução da ordem será interrompida e ele defender-se-á. Tem de ser emitido outro comando "running-in" para dizer ao seu Asa que recomece o ataque. Isto fará com que ele recomece o seu padrão de ataque.

P. 35

**SOBREVIVÊNCIA** 

Por vezes poderá perguntar-se como é que o inimigo consegue descobri-lo a caminho do alvo. Mesmo com o seu DASS em 80 nm, poderá nunca ver um sinal, mas mesmo assim o inimigo intercepta o seu rumo. O motivo é que um AWACS inimigo está a vectorizar caças em relação a si. Os AWACS inimigos têm um alcance de 300 nm, por isso não verá um sinal AWACS '6' Se estiver para além do alcance de 80 nm do DASS.

Quando está carregado com bombas, interceptar caças inimigos é procurar sarilhos. Para chegar ao alvo tem de usar JTIDS (se estiverem disponíveis) e calcular os 'buracos' nas defesas inimigas. Voe baixo para evitar o radar. Com as novas possibilidades de definição de pontos de passagem no planificador de missões, poderá definir o ponto ideal de passagem livre até ao alvo, e enfiar-se ardilosamente por entre os radares SAM do inimigo.

P. 36

### COMBATE AR-AR

Com a campanha AI, verificará frequentemente que o combate AR-AR está desequilibrado a favor do inimigo, por isso precisa de boas tácticas para ganhar, ou pelo menos sobreviver.

Vamos ver um cenário de dois contra quatro: dois EuroFighters contra quatro SU-27 Flankers.

Quando o confronto começa a longa distância prepare-se. Vá para o lado direito do MFD e mude o piloto automático para "Throttle-only", e marque 50 kts. Depois, reactive o DASS e coloque-o em 80 nm ou menos se o inimigo estiver perto. Vá para o MFD do meio e desactive o mapa, pontos de passagem, itens do solo; ou seja, deixe visíveis apenas os alvos aéreos para obter uma melhor definição de imagem.

Certifique-se de que o radar está em "Autorange" (alcance automático), e vire em direcção aos adversários. Depois de os captar no radar, atente na altitude deles. Se estiverem baixos, coloque-se a 10000 pés e fique aí. Se estiverem a 30000 pés, vá para essa altura com eles. Os seus mísseis precisam de toda a potência que tiverem, e não quererá que eles tenham de subir para alcançar o alvo.

Se o inimigo estiver mais baixo que você, eles normalmente subirão ao seu encontro; pode usar o radar para cima e para baixo para os manter fixados.

Assim que tiver uma fixação com o S-225, ordene ao seu Asa que ataque; ignore os pedidos para atacar antes, caso contrário os mísseis serão desperdiçados. Dê-lhe um alvo para "Fox One" e seleccione outro alvo para si próprio. Uma vez os dois mísseis a caminho, diga-lhe para se desviar para a esquerda ou para a direita, e vá para o lado contrário. Isto dividirá o inimigo, e reduzirá as capacidades dos mísseis deles o alvejarem como grupo.

Se o inimigo usar ECM, pode atravessá-lo voando em direcção ao alvo. O seu radar conseguirá fixações intermitentes, e nessa altura pode disparar mísseis de alcance maior/médio para cada alvo. O X que aparece nas caixas de fixação do alvo informa-o que foi atribuído um míssil a esse alvo. Pode enviar mais mísseis para esse alvo para aumentar as probabilidades de sucesso (PK).

### Evitar mísseis em aproximação

Se tiver mísseis guiados por radar a dirigirem-se para si, ligue o ECM e mude para F12, largue algum lastro, mude ligeiramente de rota e volte de novo à trajectória. Verifique o DASS para se certificar de que o míssil foi ludibriado (um ponto amarelo a piscar significa que conseguiu; um ponto sólido significa que o míssil ainda está activo e a persegui-lo.)

### Combates AR-AR de médio alcance

Dependendo do sucesso ou insucesso dos seus mísseis a longa distância, prepare-se para o combate a média e curta distância. Não faz muito sentido manter os AIM-120s. Depois de o inimigo estar muito perto, eles são inúteis. Dispare o mais possível sobre cada alvo que conseguir fixar. Depois de esgotar os mísseis, mude para ASRAAM, deixe o ECM ligado, e prepare-se para combater com mísseis infravermelhos!

P. 37

Derrotar os mísseis IR

Os mísseis IR podem detectá-lo várias vezes, mesmo quando pensava que os tinha ludibriado! Use F12 e aprenda a usar pistas simples como os reflexos no pára-brisas, para se orientar em relação ao que se aproxima. Tem de usar técnicas de despiste para enganar estes mísseis IR. Quando o visor de fixação ("padlock") mostrar rastos de fumo do míssil, vire para ele, até que esteja no HUD; comece a largar foguetes e trave a fundo virando em simultâneo o mais possível para a esquerda ou para a direita. Nada de póscombustão! Em seguida role invertido, entre num mergulho em G positivo e espere. Repita o exercício até que o inimigo esgote o seu abastecimento de mísseis. Não perca muita velocidade, ou não conseguirá manobrar o suficiente e tornar-se-á assim um alvo fácil.

Dica: Se deixar o radar ligado, os seus ASRAAM darão um sinal "shoot now" se fixar um inimigo durante estes movimentos. Se as probabilidades forem boas, dispare! Se o seu radar estiver desligado, o único sinal que obtém é o que está na caixa de detecção, como um diamante. Por isso, mesmo que esteja numa posição comprometedora, pode sempre ripostar!

### Combate a curta distância

Quando se trata de mísseis IR e canhões, use o piloto automático para se manter numa velocidade de 550 kts. Quando não usar a aceleração automática para manter a velocidade, o EuroFighter pode executar vários G elevados, viragens apertadas AoA, mas com uma tremenda perda de velocidade. Essa flexibilidade permite-lhe manobrar mais depressa que o adversário. No entanto, pode deixá-lo 'pendurado' numa posição difícil, altura em que deverá voltar a ligar a aceleração automática.

#### Fixar alvos no combate aéreo

Use a vista de fixação F2 para colocar os caças inimigos na zona do HUD, e depois mude para F1 (visão total) para a matança. O novo canhão automático é mortífero a partir da posição '6 horas'. Se o inimigo estiver em melhor posição, um 'simples' yo-yo com um forte G há-de pô-lo novamente às seis horas do inimigo.

Atenção: Se estiver na aceleração automática e receber um aviso de lançamento de um IR, desligue o piloto automático imediatamente! O mais provável seria a pós-combustão disparar quando tentasse evitar o míssil IR! A última coisa que há-de querer nesta altura é qualquer coisa mais quente que os foguetes que lançar.

### P. 38

## PERFIS DE MISSÃO DE ALTITUDE

Voar a baixo nível - 200 pés ou menos - a 450 kts ou mais gasta imenso combustível. A menos que seja muito habilidoso a disfarçar-se com o terreno, os caças inimigos podem mesmo assim encontrá-lo, porque os observadores terrestres avisam rapidamente os defensores. No entanto, se o seu JTIDS mostra apenas ameaças terrestres, o voo a baixa altitude pode mantê-lo livre dos SAM.

Em alternativa, considere a aproximação a grande altitude durante os primeiros 75% do seu trajecto para o alvo. A 30000 pés, o consumo de combustível é pequeno, a velocidade é alta, dando ao inimigo menos tempo para vectorizar a sua localização. Também o manterá bem acima das defesas MANPAD e AAA.

Sobre o alvo são os habituais cinco minutos de terror. O ECM está quase a 100% de eficácia contra os radares SAM, mas use a fixação de míssil (F12) de vez em quando, para se certificar de que não está prestes a ser torrado.

Uma vez largadas as bombas, regresse a baixa altitude para evitar os SAM, depois suba para 30000 pés para se dirigir para casa a toda a velocidade. Isto poupará combustível, e estará preparada para combates AR-AR, caso eles aconteçam.

Arraste e largue os pontos de passagem e altitudes

P. 39

### ESCOLHENDO OS ALVOS

No planeamento de campanhas, é feito um esforça considerável na escolha de alvos que tenham reflexos rápidos no esforço de guerra do inimigo. É por isso que alvos como aviões AWACS têm tanta prioridade.

Após a Guerra Fria, os esquadrões E3 Sentry ficaram horrorizados quando souberam que qualquer coisa como quarenta caças da linha da frente russa estavam destinados à sua destruição numa única missão!

Em alternativa, poderá querer preocupar-se apenas com um determinado tipo de missão que seja a sua preferida. A escolha é consigo, mas alguns tipos de missões serão mais difíceis que outros. Cabe-lhe a si descobrir!

AWACS seleccionados como alvo

P. 40

### POSICIONAMENTO DOS PONTOS DE PASSAGEM

Coloque os pontos de ingresso e de regresso com cuidado. Em ataques a baixa altitude, tente minimizar a exposição às defesas antiaéreas inimigas aparecendo de detrás de colinas ou montes, e depois mergulhando para cobertura o mais depressa possível. O piloto-automático pode ser bastante prático quando sentir que tem coisas demais a fazer, o perdeu 'o norte'. Saber que o piloto-automático o levará a bom porto é sempre reconfortante.

Embora raramente seja sensato re-atacar alvos, os mais valentes e talentosos poderão querer fazê-lo. Nesse caso, defina os seus pontos de passagem de forma a permitirem várias passagens sobre o alvo. Novamente, o piloto-automático pode ser útil se se desorientar.

Em campanha, use as opções SAM e EWR na barra de ferramentas do mapa para traçar uma rota em redor da cobertura do radar inimigo. Poderá ter de voar um pouco mais, mas será mais seguro. Do mesmo modo, trace rotas que passem pela sua própria rede de defesa aérea, já que obterá uma protecção adicional para o caso de ser perseguido por aviação inimiga.

Editor dos pontos de passagem

P. 41

## ARMAR O SEU AVIÃO

Em campanha, tem agora a possibilidade de mudar o seu carregamento de armas (os carregamentos dos seus Asas mudarão em conformidade). Uma vez que muitas das missões são relativamente longas, pense duas vezes antes de retirar os tanques removíveis. Em alternativa terá de encontrar reabastecedores para compensar. Se estiver numa missão de ataque ("Strike"), tente evitar o combate aéreo a todo o custo, a fim de conservar combustível e atingir o objectivo. Se tiver de lutar, largue primeiro os seus tanques de combustível. Se a situação se tornar desesperada, só então deverá largar o seu carregamento Ar-Solo. Depois disso, bem pode voltar para casa. Mesmo que sobreviva, isso conta como uma vitória para o inimigo.

Para missões Ar-Ar, tente escolher "Sidewinders", que proporcionam combates mais desafiantes. Estes velhos mísseis AA têm melhores resultados disparados detrás, o que significa que terá de se esforçar mais para conseguir uma boa posição de disparo.

Numa campanha em rede, você selecciona armamentos para todo o voo.

P. 42

### COMUNICAÇÕES

Há duas opções de comunicações com outros jogadores em SUPER EF2000. Estas são Rede IPX e DirectP, que permite o uso de modems.

IPX

A rede IPX está documentada na Adenda no final deste manual. Por favor, consulte-a se quiser jogar através de uma rede IPX.

Observação: Se quiser jogar IPX no Windows 95, precisa de um solicitador 32-bit. Este está incluído na instalação de SUPER EF2000. Se não tem a certeza quanto a instalar ou não o solicitador, por favor consulte o gestor da sua rede.

## DirectP

DirectP tem várias opções de ligação a outras máquinas. Para cada uma destas opções, o procedimento de configuração é o mesmo. Cada jogador deverá indicar o seu nome na caixa "name" situada no menu "Multiplay".

Um dos jogadores tem de ser o "server" (servidor). Isto é seleccionado clicando na caixa "server" até que apareça a palavra "YES"; todos os outros jogadores deverão ter "NO".

Uma vez definido o servidor, esse jogador controla a selecção das missões.

O servidor tem então de seleccionar um serviço. Para o fazer, deverá clicar na caixa "service"; aparece então uma selecção de serviços. Depois de seleccionar o serviço, deverá ser indicado o nome do jogo, o que pode ser feito clicando na caixa "game".

Depois de indicar o nome do jogo, o servidor deverá clicar em "start-up". Quando todos os jogadores se tiverem juntado, o servidor deverá clicar em "MAIN MENU", o que o levará para a tela principal onde a missão pode ser criada como habitualmente.

Outros podem-se juntar ao jogo seleccionando primeiro o serviço que pretendem usar, e depois clicando na caixa "game". Após alguns segundos, aparece uma lista dos jogos. Os jogadores deverão então clicar num dos jogos e depois em "start-up". Se não aparecer nenhum jogo, isso poderá significar que o servidor ainda não iniciou o jogo. Nesse caso, o jogador deverá clicar novamente na caixa "game". Se o jogo foi iniciado, o jogador verá uma lista dos outros jogadores ligados. Depois de todos os jogadores estarem no jogo, o servidor seleccionará a missão a jogar.

### Notas sobre o DirectP

Presentemente há três serviços fornecidos pelo DirectP. Eles são "Winsock IPX", "Winsock TCP" e "Modem". "Winsock IPX" é 16 bits e não necessita de um solicitador 32-bit instalado. "Winsock TCP" requer uma rede TCP/IP. "Modem" requer que a máquina 'cliente' ligue ao servidor. Na opção "Modem", aparece uma caixa de diálogo quando é seleccionado "start-up". Isto pode ser visto clicando na Barra de Tarefas e seleccionando a caixa de diálogo. Por favor, veja a documentação do seu Modem e do Windows 95 para saber como utilizar o modem. Quando a ligação é estabelecida, a máquina servidora fará a selecção da missão conforme já descrito.

```
P. 43
```
FICHA TÉCNICA

Chris Bell - Garantia de Qualidade: testes Chris Orton - Director de R&D Carl Jackson - Garantia de Qualidade: testes Derek Johnson - Codificador: Melhoramentos na interface, estatísticas e integração Don Whiteford - Director de Produção Donna Chippendale - Artista Gráfico: imagens 3D e animações Gary Chaffe - Garantia de Qualidade: testes Iain Mcleod - Codificador: modem e código série John Bradley - Gestor de Rede John Knight - Garantia de Qualidade: testes Jon Spencer - Testador Principal Martin Kenwright - Director de Gestão Michael Hocking - Chefe de AI: planificador de campanha e actualizações de campanha Mike Burrows - R&D: Windows 95, Efeitos Sonoros Nick Clarkson - Relações Públicas e Imprensa Phil Owen - Garantia de Qualidade: testes Roger Godfrey - Codificador: Instalação Russel Payne - Director de Programação Shaun Hollywood - Director Artístico: desenho da interface Simon Livesey - Garantia de Qualidade: testes

Stephen Powell - Codificador: Actualizações ao EF2000 original Steve Hunt - Codificador: Planificador de Missões, "Smartviews" Steve Monks - Codificador Principal Tim Johnson - Produtor: Gestão do Projecto e documentação Tony Buckley - Gestor de Qualidade: Testes, Avaliação de Qualidade e apoio técnico Ray Purvis - Contribuições adicionais para o manual Hugo Pinto - Tradução do manual para português

E muito agradecidos a todos os outros nossos Testadores Beta / / ... vocês sabem que são.

P. 45

EF2000 - ADENDA

GUIA DE INSTALAÇÃO

A informação mais actualizada sobre aspectos como a instalação está incluída aqui, e pretende completar a informação dada no manual. Encontrará informação de última hora nos arquivos "README" no CD-ROM.

### Guia de Instalação

O programa de instalação de EF2000 é muito fácil de usar. No entanto, antes de começar, certifique-se de que tem uma driver VESA SVGA carregada no seu sistema. Algumas placas mais recentes têm-na incluída, mas as mais antigas precisam de uma driver. As drivers são habitualmente fornecidas com a placa, embora as últimas versões se encontrem disponíveis através das BBSs. Se não tem drivers e a sua placa não tem suporte para VESA, o sistema UniVBE auto-detectará a maior parte dos tipos de placa de vídeo, e carregará a driver relevante se estiver disponível.

Passo 1. Instalação dos Dados

1. Introduza o seu CD de EF2000 na sua drive de CD-ROM.

2. Vá para a linha de comando do DOS ("MS-DOS Prompt"), mude para a sua drive de CD-ROM e escreva INSTALL (por exemplo: C:\D: e depois D:\INSTALL).

3. Ser-lhe-á perguntado se quer a instalação parcial ou completa. A instalação parcial usa cerca de 7 MB de espaço no disco rígido para os arquivos do programa e cerca de 20 MB para um "swap file", e usa o CD-ROM para aceder aos dados durante o jogo. A instalação completa carrega todo o conteúdo do CD-ROM para o seu disco rígido e requer cerca de 60 MB de espaço no disco rígido. Depois de uma instalação completa, continuará a precisar do CD para aceder a EF2000. Para o ajudar a decidir o tipo de instalação a escolher, leia a secção chamada "Rapidez e Eficiência".

4. Ser-lhe-á perguntado qual a drive em que os dados deverão ser instalados (verifique primeiro se tem espaço suficiente).

5. Carregue em ENTER para instalar e espere enquanto os arquivos relevantes são transferidos.

6. Quando a instalação estiver completa, carregue em ENTER para aceder ao Menu de Configuração ("Configuration Main Menu").

## Passo 2. Preferências

Se sair sem querer do programa de configuração, ou quiser alterar posteriormente os parâmetros, ele pode ser acedido a partir do directório de EF2000 escrevendo CONFIG e depois carregando em ENTER.

Use TAB, as setas ou o Mouse para seleccionar as preferências, que são as seguintes:

"RESOLUTION": Permite-lhe seleccionar a resolução de imagem a 320x200 ou 640x400.

"DETAIL": Permite-lhe seleccionar o nível de pormenores das imagens.

"CONTROL": Escolha o Joystick ou o teclado como controladores.

"SFX": Liga e desliga os efeitos sonoros.

P. 46

"SPEECH": Liga e desliga as mensagens vocais.

"MUSIC": Permite-lhe desligar a música, escolher música MIDI ou de CD.

Passo 3. Configuração do Capacete VR

EF2000 é totalmente compatível com vários capacetes VR, incluindo o "Forte VFX-1" e os óculos "Virtual IO". Há várias teclas especiais para os capacetes:

ALT+F1: Vista do capacete VR ALT+F5: Centrar capacete VR ALT+F7: Diminuir a correcção 'Gamma' ALT+F8: Aumentar a correcção 'Gamma'

A correcção 'Gamma' permite corrigir algumas inconsistências de cores.

Passo 4: Instalação de Drivers de Som

Em seguida precisa de aceder ao utilitário de configuração do som.

1. Seleccione "Choose MIDI and digital-audio drivers".

2. Usando as teclas com setas ou TAB, escolha "Select and configure MIDI music drivers".

3. Seleccione a sua placa de som na lista e carregue em ENTER.

4. Sugerimo-lhe que deixe o software fazer a auto-configuração da sua placa de som. Ilumine "autoconfiguration" e carregue em ENTER. Se não resultar, regresse ao DOS, reentre no programa, e defina os parâmetros manualmente.

5. Repita o mesmo processo para "digital audio".

6. Quando terminar carregue em "DONE".

Passo 5. Configuração do Joystick

1. Seleccione o comando apropriado do menu de configuração.

2. Siga as instruções que forem aparecendo na tela. Pode responder à maior parte carregando em Y para sim ou N para não.

3. Carregue em "SAVE".

Passo 6. Diagnósticos

Estes testes deverão determinar se a sua instalação foi ou não bem sucedida. Por favor, tome nota de quaisquer falhas detectadas.

P. 47

INSTALAÇÃO COM O WINDOWS 95

EF2000 só funcionará numa sessão totalmente DOS. Isto pode ser obtido começando o Windows 95 e depois carregando no botão "Start" seguido de "Shut Down", e depois escolher recomeçar no modo DOS. Se fez a actualização a partir de uma versão anterior do Windows, pode carregar em F4 enquanto carrega o Windows 95.

ATENÇÃO. O Windows 95 pode não ter instalado as drivers de CD-ROM e do Mouse para o DOS, por isso poderá ter de as instalar primeiro numa sessão DOS, certificando-se de que no CONFIG.SYS e no AUTOEXEC.BAT estão as linhas correctas. Feito isso, siga o procedimento de instalação de EF2000.

Se tiver dificuldades na instalação do CD-ROM numa sessão DOS, sugerimo-lhe que faça uma instalação total no disco rígido a partir do Windows 95. Para o fazer, comece o Windows 95, carregue no botão "Start" e carregue em "Run…". Depois escreva a letra correspondente à sua drive de CD-ROM seguida de dois pontos e "INSTALL" (por exemplo, D:INSTALL). Depois de instalar o jogo, mude para o DOS, mude para o directório onde EF2000 está instalado, e escreva "CONFIG" Depois siga o procedimento de instalação de EF2000.

O Menu de Configuração Durante o Voo

Quando estiver numa sessão de voo de EF2000, pode aceder a um menu especial de configuração:

"CONTROLS": Escolha o Joystick ou o teclado como controladores.

"SFX": Liga e desliga os efeitos sonoros.

"SPEECH": Liga e desliga as mensagens vocais.

"MUSIC": Permite-lhe desligar a música, escolher música MIDI ou de CD.

"CD CONTROLS": Permite-lhe mudar de pista do CD.

"JOYSTICK SCALE": Determina a sensibilidade do seu Joystick.

"SFX VOLUME": Regula o volume de som dos efeitos sonoros.

"MIDI VOLUME": Regula o volume de som da música MIDI.

Observação: O volume do CD pode ser regulado através do software fornecido com a sua placa de som, ou através do próprio controlo do CD.

"WORLD DETAIL": Determina os pormenores da imagem.

"G-EFFECTS": Liga e desliga os efeitos de desmaio e tontura.

"GEAR DAMAGE": liga e desliga o trem de aterragem como indestrutível.

"PILOT AIDS": Liga a sobreposição de radar e DASS no modo HUD, e fornece setas de orientação.

"EXIT OPTIONS": Permite-lhe terminar a missão e voltar à interface, voltar ao jogo ou sair para o DOS.

P. 48

### A CAMPANHA - EXTRAS

Vários pormenores relativos à Campanha não estão abrangidos pelo manual. São agora descritos.

GRAVAÇÃO AUTOMÁTICA: A Campanha é gravada automaticamente no fim de cada missão ou período de 8 horas. Quando reentra numa Campanha, ser-lhe-á perguntado se quer voltar ao jogo gravado anteriormente. Observação: só uma Campanha pode ser gravada.

AMPLIAÇÃO DO MAPA: Coloque o cursor do Mouse sobre o mapa de campanha e clique com o botão esquerdo para ampliar. Clique com o botão direito do Mouse para a função inversa.

ÍCONES DE ALVO: Os tipos de alvos são representados por ícones na opção "MAP".

"CAP" (SÍMBOLO DE PATRULHAS AÉREAS DE COMBATE): Uma "CAP" ("Combat Air Patrol") inclui dois ou mais aviões com o mesmo alvo. No mapa são representados por pequenas cruzes.

SÍMBOLO DE PACOTES DE ATAQUE: Grandes triângulos no mapa representam 'pacotes' de aviões com objectivos específicos.

SÍMBOLO DE AWACS: AWACs ("Airborne Early Warning Aircraft") são representados por um triângulo atravessado por uma linha.

SÍMBOLO DE COMBATE AÉREO E ATAQUES TERRESTRES: Explosões no mapa representam ataques terrestres, abatimentos por SAMs, e combate aéreo.

SÍMBOLO DE BASE CAPTURADA: Quando uma base é capturada, a sua cor muda para a dos seus novos proprietários.

VER 8 HORAS: Quando selecciona "view 8 hours", também tem a possibilidade de iluminar voos individuais e os seus pontos de passagem.

REABASTECIMENTO E SALTAR O TEMPO: Quando salta o tempo, poderá ser levado de um ponto de passagem para próximo de um reabastecedor. Tem então de escolher reabastecer ou, se quiser novamente saltar o tempo, voltará à sua rota dos pontos de passagem.

P. 49

PARTICULARIDADES E DICAS

Ouvindo a Sua Própria Música de CD

Uma vez carregada uma missão, aceda ao menu de configuração carregando na tecla (') e coloque o seu próprio CD audio na drive de CD-ROM. Depois use as opções de CD audio para seleccionar a pista que quer ouvir e volte ao jogo.

#### Rapidez e Eficiência

Para máquinas com as especificações mínimas (486 DX2 66MHz) há uma série de funções que podem ser reguladas para melhorar a velocidade e fluidez das imagens. Em primeiro lugar, certifique-se de que o programa está na resolução 320x200. Se não tiver a certeza, carregue em ALT+R durante o voo numa missão para mudar a resolução. Depois regule o nível de pormenores com ALT+D. Também pode poupar memória se não carregar as drivers de som e música durante a configuração inicial do jogo.

O modo SVGA é melhor em máquinas Pentium (90 MHz ou superior). Neste modo, a qualidade das imagens é melhor do que em alguns simuladores militares.

Desligar o cockpit virtual (carregando em F1) também aumenta a rapidez e a fluidez das imagens. A resposta do Joystick pode ser melhorada acedendo ao menu de configuração carregando na tecla ('), e colocando a sensibilidade do Joystick no máximo (o extremo direito da escala). Também há três níveis de pormenores: "low" permite maior rapidez.

EF2000 inclui sons e texturas de alta qualidade, e em máquinas de 8 MB acederá ao 'swap file' de tempos a tempos para carregar dados. Desligando os efeitos sonoros reduz a necessidade de acesso ao disco rígido. Em alternativa, aumente a memória do seu computador: 16 MB é o ideal.

Drives de CD-ROM de velocidade normal também aumentam o tempo de carregamento. Este problema pode ser resolvido fazendo uma instalação completa (no disco rígido) ou mudando para uma drive de CD-ROM mais rápida. Observação: carregar a partir do disco rígido é quase sempre mais rápido do que a partir de qualquer drive de CD-ROM.

#### Acesso Rápido ao Menu

No Menu Principal, só tem de carregar na tecla com a inicial da cada título de menu (por exemplo, S para "Simulator"). O "Quick Combat" é acedido através da tecla ENTER.

### Acesso Rápido ao MDF

Para ter acesso imediato as telas MDF, carregue em ALT+Z, e novamente para reverter o efeito.

### Teclas de Piloto-Automático

Pode regular a velocidade do piloto-automático com as teclas + e - sem ver o MFD. As teclas de cursor (com setas) para a esquerda e para a direita também afectam a direcção da visão, e as setas para cima e para baixo regulam a altitude.

#### Desligar o Nivelador Automático

Para o fazer, carregue na tecla L. Quando estiver na tela do piloto-automático, tem de carregar novamente na tecla do modo Piloto-Automático no MFD para reactivar essa função.

#### P. 50

#### Seguir Mísseis

O lançamento de um míssil dentro do alcance do seu avião fará as vistas F2 a F10 fixarem o míssil, ajudando-o a evitá-lo.

#### Protecção do Trem de Aterragem

O avião não o deixará baixar o trem de aterragem acima de 300 nós. Inversamente, se exceder os 300 nós com o trem de aterragem em baixo, o avião recolhe-o automaticamente.

#### Controladores

A alavanca F-15 da Suncom foi-nos enviada um pouco tarde para ser incluída neste manual, mas foi testada e aprovada pela DID para o uso com EF2000.

#### Pedais de Direcção

No verdadeiro EuroFighter, os lemes são redundantes, excepto em regimes muito baixos (por exemplo, na aterragem). A eficácia do leme não pode ser comparada com os aviões convencionais com um sistema mecânico de controlo do voo. No entanto, está incluída a calibragem dos pedais de leme na calibragem do Joystick.

#### Arquivos ThrustMaster

Os arquivos ThrustMaster de configuração ThrustMaster podem ser encontrados no directório TMASTER no CD-ROM de EF2000.

#### Recalibragem do Joystick no Jogo

Para restaurar os seus controladores na posição central durante o jogo, carregue em ALT+C.

#### Reabastecimento

Quando tentar reabastecer, por favor tenha em consideração o seguinte:

Se não houver resposta a um pedido de reabastecimento, o tanque está fora de alcance (um raio de 30 milhas). Voe em direcção ao marcador do compasso, ou use a função "Autotracking" do Piloto-Automático enquanto usa o reabastecedor do modo HUD.

Se receber a mensagem "Negative, hold off", há um reabastecedor ao alcance mas sem tomadas disponíveis. Nesse caso, vá tentando até haver uma tomada livre.

A mensagem "Clear to Join" significa que lhe foi atribuída uma tomada, mas não necessariamente uma mangueira. Tem de esperar pela autorização de se ligar com uma mangueira, caso contrário o reabastecimento não começará.

A mensagem "Move astern the left/right hose" indica que há uma mangueira livre. Nesse caso, só se pode ligar com a mangueira atribuída.

Mudar as Telas Multi-Funções

Para mudar de telas usando o Mouse, desloque o cursor para a orla da tela e clique com o botão esquerdo do Mouse.

## P. 51

## INSTALAÇÃO DE EF2000 PARA JOGAR EM REDE

Para jogar em rede, cada PC participante tem de ter instalada uma cópia do jogo. Também é necessário ter as drivers apropriadas de placa de rede em cada máquina. As drivers IPX são fornecidas com o Novell Netware, Novell Personal Netware e outros programas de rede. EF2000 também funcionará numa rede para-par, sem servidor. Esta é a melhor forma de ligação, porque não há outro tráfego de rede a competir.

### Passo 1

Primeiro precisa de atribuir uma tomada ("socket") de rede. A tomada é usada por EF2000 para encontrar outras máquinas a executarem a simulação. Terá de falar com o seu administrador de rede sobre isto. Uma vez escolhida o número da tomada de rede, este tem de ser indicado em todas as máquinas que vão participar no jogo. Numa rede sem servidor, qualquer número de tomada que não seja 0 pode ser usada. Os números de tomada são hexadecimais, e pode usar as letras A a F para além dos algarismos 0 a 9. Em alternativa, o jogador servidor pode carregar em "Request socket from the network server", que atribui então automaticamente um número de tomada. Todos os outros jogadores têm de usar este número de tomada.

IMPORTANTE: as tomadas são usadas por muitas aplicações de rede, e é possível que haja conflitos com outras aplicações em redes grandes. Confirme sempre com o seu administrador de rede antes de tentar começar um jogo em rede. A DID Ltd e a Ocean não aceitam qualquer responsabilidade por qualquer perda de dados resultantes de conflitos de rede.

### Passo 2

Para permitir várias sessões simultâneas de jogo em rede quando só há uma tomada disponível, têm de ser seleccionados números de canais diferentes para cada sessão. Por exemplo, numa sessão todos os jogadores usam o canal 10, enquanto noutra todos usam o canal 15. No entanto, é sempre preferível usar números de tomada diferentes em vez de canais diferentes, sempre que possível.

### Passo 3

Um jogador tem de ser designado como "server" (servidor). É preferível usar a máquina mais rápida para este fim.

### Passo 4

Todos os jogadores têm de se certificar de que as drivers IPX estão carregadas, e depois executar EF2000.

## Passo 5

Cada jogador deverá seleccionar "MultiPlay".

### Passo 6

O jogador cuja máquina é o servidor deverá verificar se no campo "Server" aparece "YES"; todos os outros deverão ter "NO".

### Passo 7

Cada jogador deverá então verificar se o número de canal é aquele que tinha sido combinado.

## Passo 8

Cada jogador deverá então verificar se o número de tomada é aquele que tinha sido combinado.

## P. 52

### Passo 9

Cada jogador deverá então verificar se o campo para o nome está correcto, bem como o "call-sign" individual. Estes nomes aparecem às caixas de detecção de alvos, para ajudar a identificação.

### Passo 10

O servidor deverá então clicar em "Listen" para aguardar que os outros jogadores se juntem, e todos os outros deverão clicar em "Join Network".

### Passo 11

Quando o servidor tiver na sua lista todos os jogadores, deverá escolher no Menu Principal o tipo de jogo pretendido.

Quando o jogo tiver sido seleccionado, aparece uma mensagem em cada máquina, e a missão começa a carregar. Quando terminar o carregamento da missão em todas as máquinas, o jogo começa. Se houver algum problema durante a transmissão dos dados da missão para os outros jogadores, é possível voltar a tela "MultiPlay" clicando em ABORT. Isto restabelece as comunicações. Se o servidor clicar em "Reset Network", os sistemas de comunicação por rede de todos serão restabelecidos. Durante a transmissão da missão, o servidor verá os números dos jogadores iluminarem-se se esses jogadores não estiverem a responder.

### Segmentos em Redes Grandes

A fim de ligar diferentes segmentos do jogo em rede, os jogadores deverão clicar no ícone "Segments" para abrir uma sub-janela na qual podem indicar até quatro números de 8 dígitos (hexadecimais) de segmento de rede. Estes têm de corresponder a todos os segmentos que estão ligados. Enviar dados para outros segmentos implica trabalho para o servidor de rede (não o servidor do jogo), Que tem de deslocar dados de um segmento para outro. Isto poderá provocar atrasos na transferência de dados e tornar a rede mais lenta para outros utilizadores.

### Sobre os Jogos em Rede

Quando o servidor do jogo clica em "Quick Combat", dá início ao torneio "King of the Skies", no qual todos os oito jogadores se enfrentam uns aos outros numa zona de batalha livre. Antes de jogar, pode escolher jogar em equipas, ou individualmente - a escolha é sua. Tanto o combustível como as armas são limitados. Terá de aterrar a fim de se reabastecer de ambos; tocar no solo é o suficiente para este efeito.

Se as missões do simulador não forem capazes de lidar com o número de jogadores, eles não aparecem no menu. Sugerimo-lhe que limite as missões a quatro jogadores.

Observação: Em missões em rede, o líder é responsável pela determinação dos pontos de passagem. Os outros jogadores podem regular a velocidade e direcção até cada ponto de passagem.

### Recusa de Responsabilidades em Placas de Rede "Winbond"

Quando testámos a versão em rede de EF2000, a placa Ethernet Winbond WBPLUS provocou distúrbios nos dados, corrompendo assim o jogo em rede. Infelizmente, na altura da publicação do jogo o problema não estava resolvido. Assim, não garantimos resultados satisfatórios com esta placa, por enquanto.

## CRÉDITOS

Chris Bell - QA: Testes Chris Orton - Director da R&D Carl Jackson - QA: Testes Derek Johnson - Coder: GUI: Melhoramentos, Estatísticas e Integração Don Whiteford - Director de Produção Donna Chippendale - Artista Gráfico: interpretação de imagens e animações em 3D . Gary Chaffe - QA: Testes Ialn Mcleod - Coder: modem e serial code John Bradley -Gestor de rede(network)

John Knight - QA: Testes John Spencer - Verificador Principal Martin Kenwright - Director Geral Michael Hocking - Chefe de Al: Autor do plano da Missão e actualização da campanha Mike Burrows - R&D: Win 95, Cool F/X Nick Clarkson - PR & Gestor dos Media Phill Owen - QA: Testes Roger Godfrey - Coder: Instalação Russel Payne - Director de Programação Shaun Hollywood - Director artístico: GUI design Simon Livesey - QA: Testes Stephen Powell - Coder: Arranjo do EF2000 original Steve Hunt: Coder: Autor do plano da Missão, Smar Steve Monks - Coder principal Tim Johnson - Produtor: gestão e documentação de projecto Tony Buckley -Gestor de Qualidade: Ensaio, avaliação de qualidade e apoio técnico. Ray Purvis - Contribuição para manual adicional

E um agradecimento especial a todos os nossos ensaiadores Beta … Vocês sabem quem são.